## **Exploring Computer Science Webpage Design Exam : Practice Exam 2**

You are to write code to make a webpage with the following characteristics. You may use an external style sheet, internal style sheet, or inline style sheet, that is up to you. Write your code in notepad. When you are finished, your webpage should be identical to the image below.

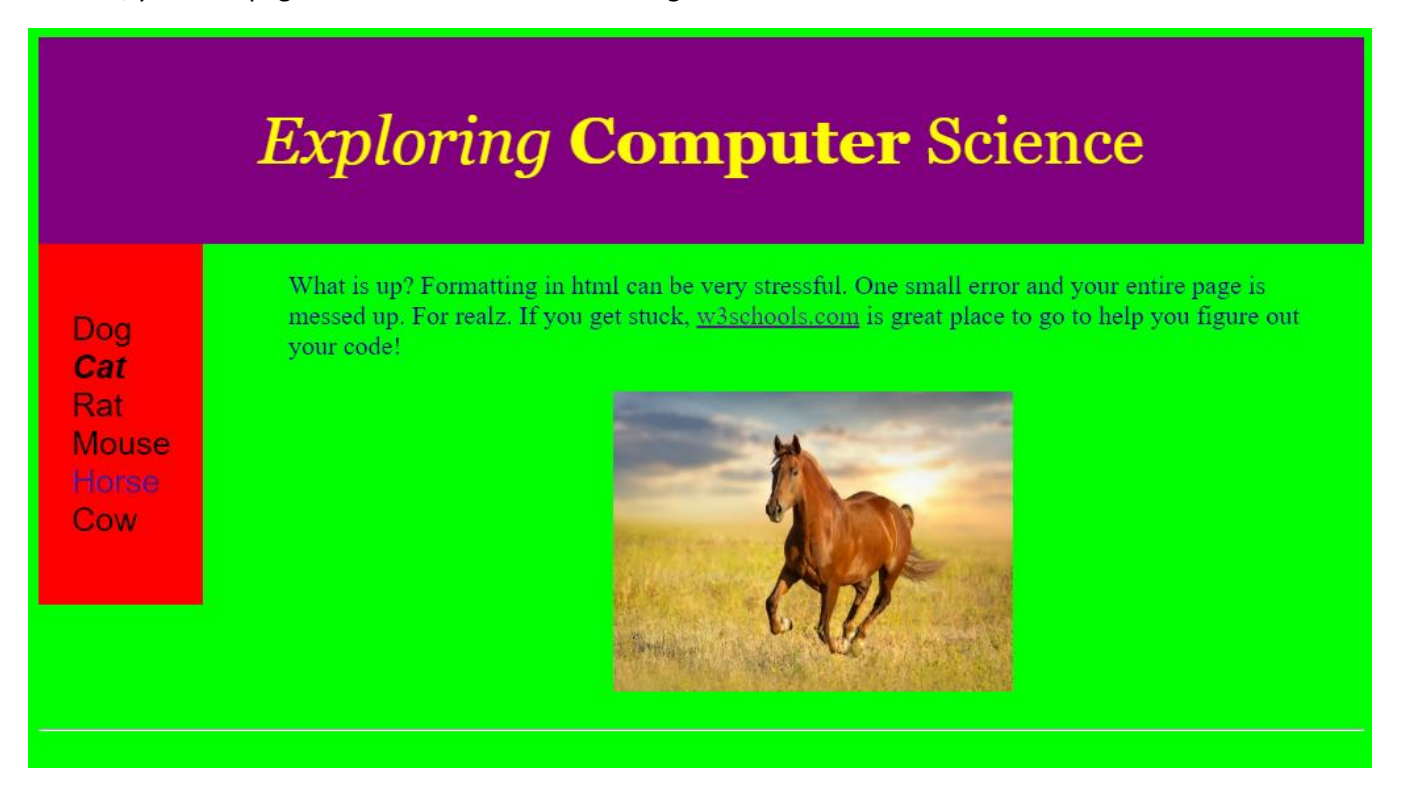

Your webpage must have a layout that includes a header, navigation, and article. So, begin by going and copying the style that includes those parts from w3schools (I am including the initial code to get you started. File is called practice test 2 code). Then,

Make the background color of the body lime.

Header format: Yellow, 50 pixel, Georgia font, centered. Exploring is italicized, Computer is bold. Background is purple.

Navigation format: Black, 25 pixel, Arial font. Background is red. Cat is bold and italicized. Horse is a link to the webpage where the image of the horse came from.

Article format: Navy, 20 pixel, Times New Roman font. W3schools.com is a link to the HTML home page of w3schools.com.

Insert the image of a horse, centered in the article. The image should be a link to the page where the image or your horse came from.

The horizontal row must run the full length from left to right on the page.